# Bedienungsanleitung für Ihr Telefon TF 91

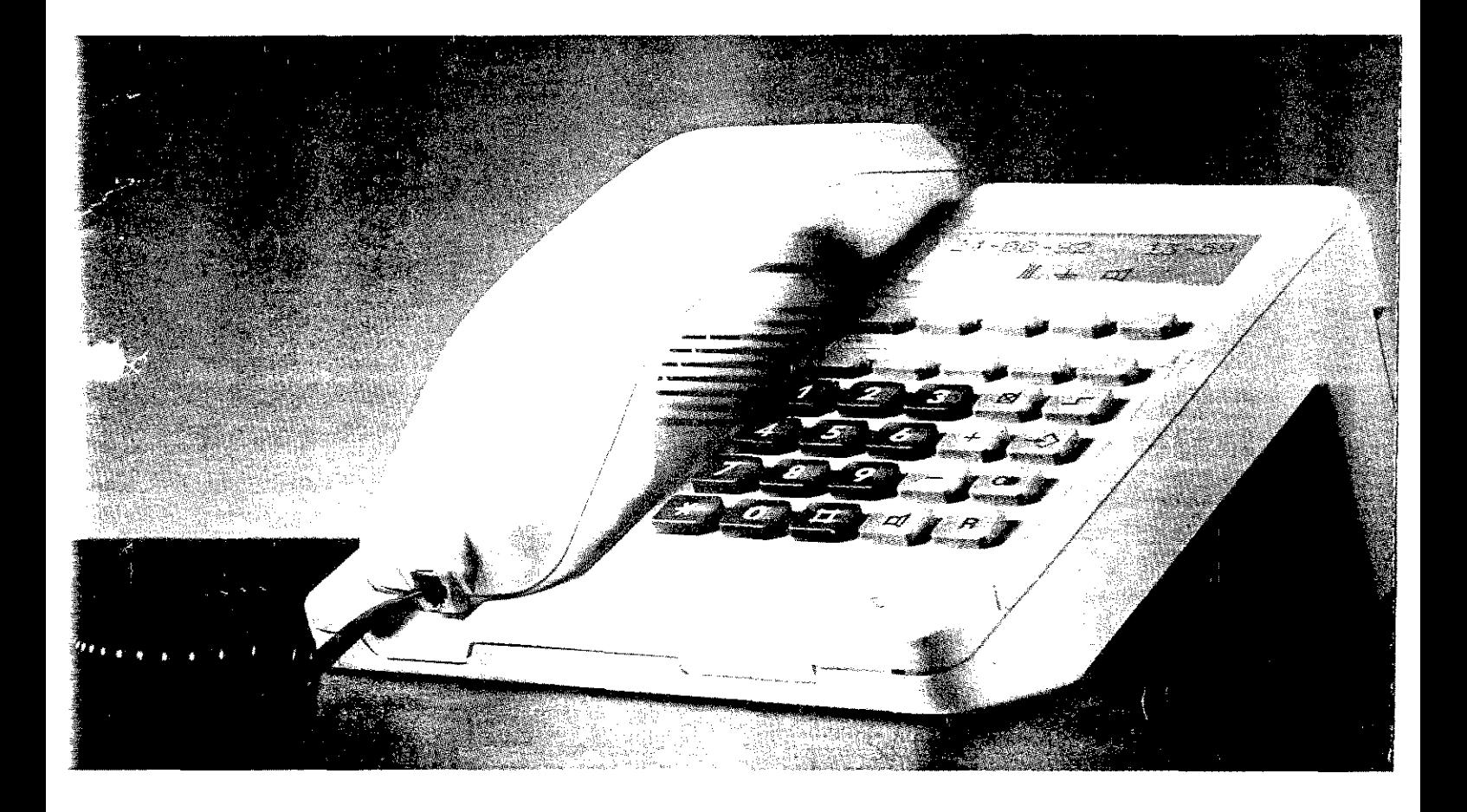

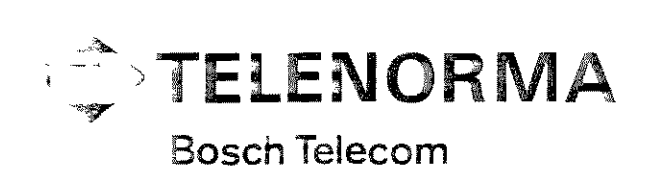

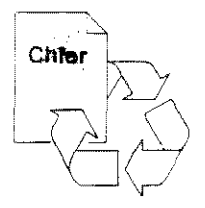

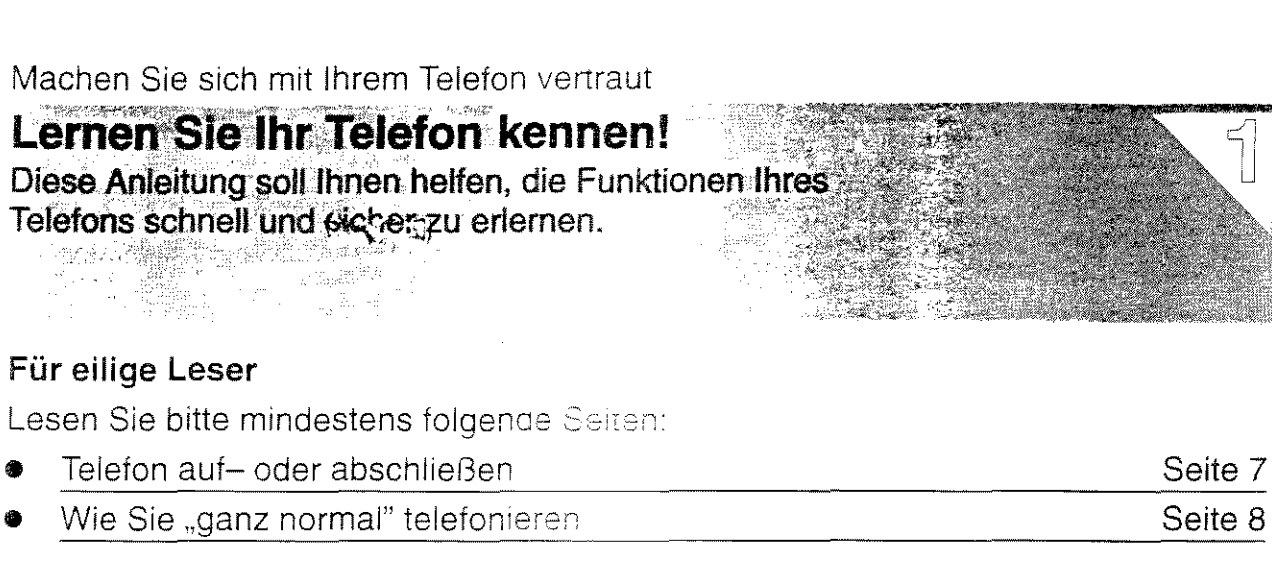

#### Wenn Sie die Grundfunktionen lernen wollen

Lesen Sie bitte folgende Seiten:

Übersicht auf den Ausklappseiten Seiten 3 bis 4 Weitere Seiten mit grundlegenden Angaben Seiten 7 bis 9

#### Wenn Sie weitere Funktionen lernen wollen

Lesen Sie bitte folgende Seiten:

Alle Seiten mit Funktionsbeschreibungen Seiten 24 bis 30

#### Wenn Sie etwas Bestimmtes suchen

Schauen Sie am besten im Stichwortverzeichnis nach Seite 34

#### Sie finden in dieser Anleitung folgende Symbole

 $\hat{P}$  Hörer abheben.

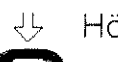

Hörer auflegen.

 $\Im$  Es klingelt.

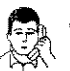

Sie telefonieren bei abgehobenem Hörer.

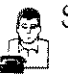

ం<br>కా Sie telefonieren bei aufgelegtem Hörer.<br>కా)

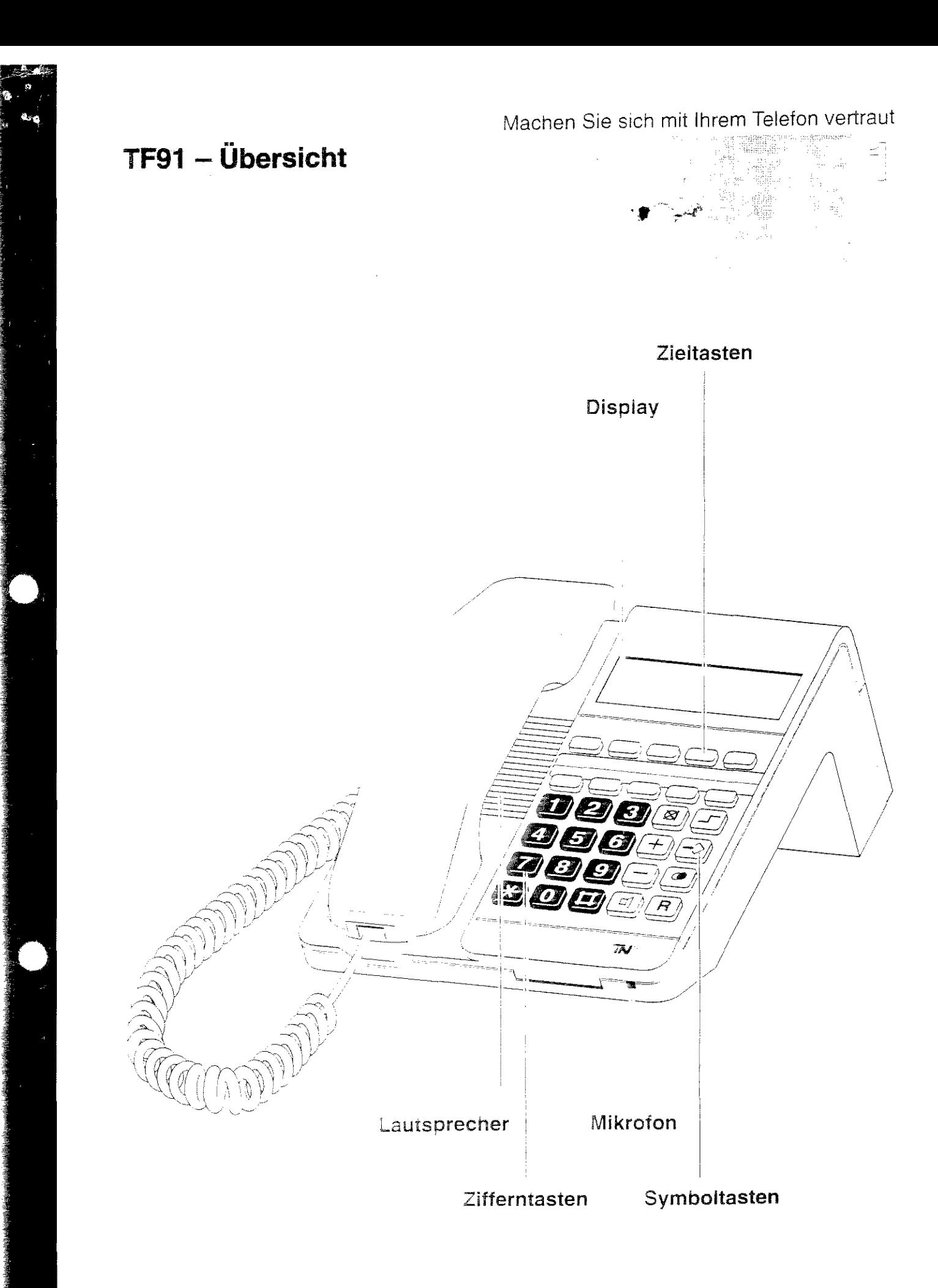

#### Machen Sie sich mit Ihrem Telefon vertraut

### Welche Funktionen haben die Tasten?

Hier bekommen Sie einen Überblick, wie die einzelnen Tasten heißen und was Sie mit ihnen machen können. Die Benutzung der einzelnen Tasten ist beim jeweiligen Bedienvorgang beschrieben.

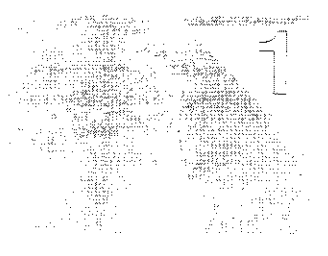

#### Zieltasten

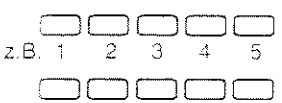

Mit den 10 Zieltasten können Sie bis zu 20 Ziele speichern. Die erste Ebene für Ziele 1 bis 10 und die zweite Ebene (durch Drücken der Taste Umschalten") für Ziele 11 bis 20. Hinweis: Wenn die Zieltaste 1 als Notruftaste tenutzt wird, können nur noch 18 Ziele gespeichert werden.

#### Zifferntasten

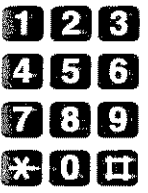

#### Symboltasten

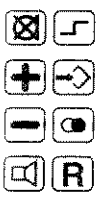

- Zifferntasten "1" bis "0"  $\mathbf{u}$  or Zum Wählen von Rufnummern und zum Eingeben von Kennzahlen.
- Tasten "Stern" und "Raute" 軍 魔马 Zum Eingeben von Sonderfunktionen
	- **a** Taste "Hörer-Stummschaltung" Zum Umschalten des Gesprächs vom Hörer auf den Lautsprecher.
	- Taste "Umschalten"  $\Box$ Zum Umschalten auf die zweite Ebene der Zieltasten.
- Tasten "Plus" und "Minus"  $\left| \bigoplus \right|$ Zum Einstellen der Lautstärke des Lautsprechers.
	- Taste "Programmieren" ⊱>⊦ Zum Einleiten und Beenden der Programmierung.
	- Taste "Wahlwiederholung" (တာ) Zum wiederholten Wählen der letzten Rufnummer.
	- 回 Taste "Lautsprecher" Zum Lauthören und Freisprechen.
	- [R] Taste "Rückfrage" Zum Einleiten einer Rückfrage (innerhalb Ihrer Telefonanlage).

### Inhaltsverzeichnis

#### ahasa Sela  $\overline{1}$ Machen Sie sich mit Ihrem Telefon vertraut Lernen Sie Ihr Telefon kennen!  $\mathfrak{2}% _{S_{A}}^{\prime }\left( t\right)$ Display-Meldungen 6 TF91 - Übersicht Telefon auf-oder abschließen  $\mathcal{S}% _{M_{1},M_{2}}^{\alpha,\beta}(\varepsilon)$ 7 Welche Funktionen haben die Tasten? 4 Wie Sie "ganz normal" telefonieren 8  $\varphi$ Lernen Sie die Funktionen Ihres Telefons kennen 像

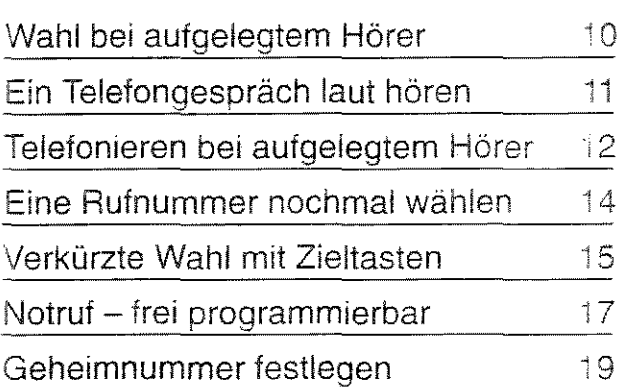

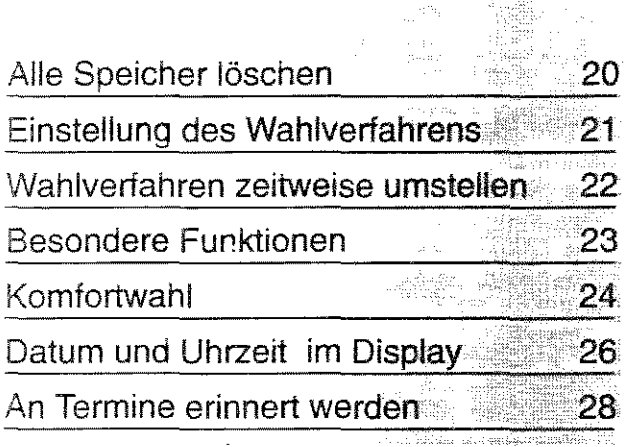

#### Schlagen Sie bei Bedarf nach

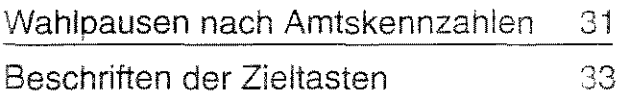

Stichwortverzeichnis

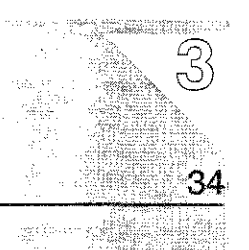

33328

### Display-Meldungen

Das Display unterstützt die einfache Bedienung Ihres Telefons. In der oberen Zeile des Displays erscheint die gewählte Rufnummer sowie weitere Angaben, die für die Bedienung ihres Telefons wichtig sind. Die untere Zeile gibt Ihnen Status-informationen zu Ihrem Telefon.

 $\leq$  $\perp$ 

#### Meldungen und ihre Bedeutung

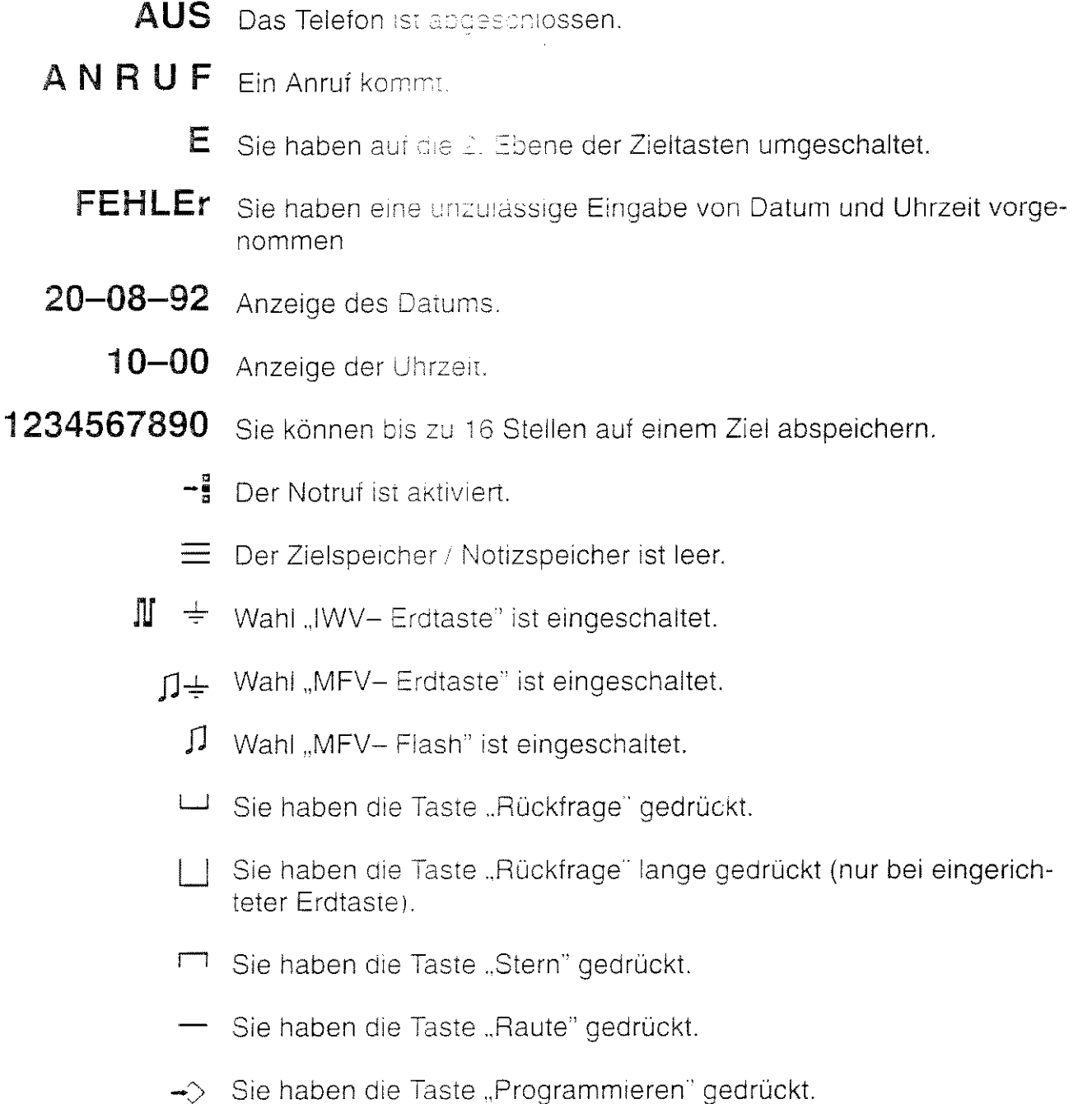

- $\triangle$  Sie haben einen Termin aktiviert.
- ⊠ Sie haben das Freisprechen vorbereitet.
- Sie haben Freisprechen oder Lauthören aktiviert.  $\Box$

#### Machen Sie sich mit Ihrem Telefon vertraut

 $\overline{H}$ 

9

 $\rightarrow$ 

### Telefon auf- oder abschließen

Sie können Ihr Telefon mit einer Geheimnummer auf- oder abschließen. Nach dem Aufschließen stehen Ihnen alle

Funktionen Ihres Telefons zur Verfügung.

Auf Seite 19 erfahren Sie, wie Sie Ihre Geheimnummer festlegen.

#### **Telefon aufschließen**

n (5) Drücken Sie die Tasten "Lautsprecher" und "Programmieren" zum Einleiten der Prozedur.

精神 Geben Sie zugig die Kennzahl "80" ein.

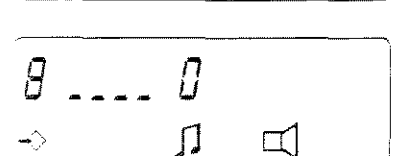

П

 $\Box$ 

Ш.

 $\prod$ 

5

 $\Box$ 

 $\Box$ 

z.B. **O O O O** Geben Sie Ihre Geneimnummer ein.

Drücken Sie die Tasten "Programmieren", um die Prozeaur zu beenden. Ihr Telefon ist nun aufgeschlossen.

同 Drücken Sie die Taste "Lautsprecher".

#### Telefon abschließen

alles) Drücken Sie die Tasten "Lautsprecher" und "Programmieren" zum Einleiten der Prozedur.

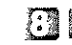

伊雷 Geben Sie die Kennzant "81" ein.

z.B. **ODOO** Geben Sie Ihre Geheimnummer ein.

high Drücken Sie die Tasten "Programmieren", um die Prozedur zu beenden. Ihr Telefon ist nun abdeschlossen.

an Drücken Sie die Taste "Lautsprecher".

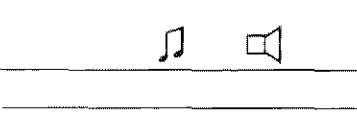

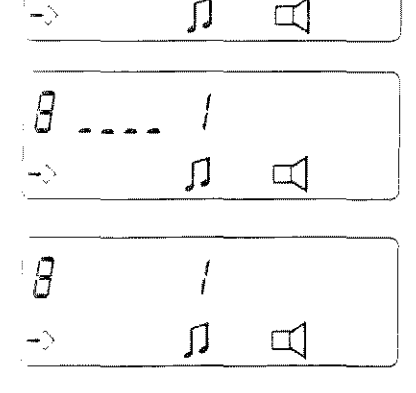

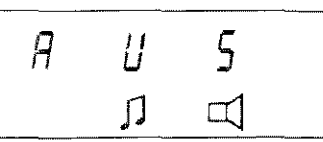

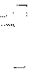

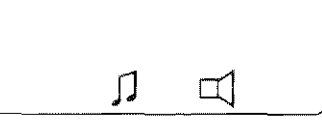

### Wie Sie "ganz normal" telefonieren

Sie können Ihr Telefon ganz normal benutzen: Innerhalb Ihrer Telefonanlage (Intern), wählen Sie nur die Rufnummer. Wenn Sie jemanden über das öffentliche Postnetz erreichen wollen (extern), wählen Sie vor der Rufnummer eine Amtskennzahl (meist die Null)

#### Jemanden anrufen

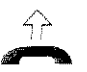

Hörer abheben und Wählton abwarten.

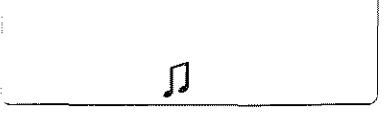

 $\mathbf \Pi$ 

 $1234$ 

### z.B. 1288 Rufnummer wablen.

Die Ziffern erscheinen im Display. Extern: Amtskennzahl vorwählen (z.B. "0" oder Taste "Rückfrage" drükken)

#### Angerufen werden

Ein Anruf kann akustisch und optisch signalisiert werden.

Optisch wird der Anruf im Display angezeigt.

নী Ihr Telefon klingelt. Wenn die optische Anzeige eingestellt ist, erscheint im Display "Anruf."

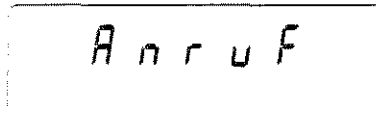

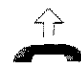

Heben Sie den Hörer ab.

#### **Tonruf einstellen**

- 
- 回 <>>
Drücken Sie die Tasten "Lautsprecher" und "Programmieren" zum Einleiten der Prozedur.
	- Geben Sie die Kennzahl "5" ein. Die neben der Kennzahl angezeigten vier Ziffern geben in der Reihenfolge die derzeitige Einsteilung von Lautstärke, Klangfolge, Melodie und Anzeige an.

#### Lautstärke einstellen

z.B. <sup>1</sup> Geben Sie eine Ziffer von 0 bis 3 ein, um die Lautstärke des Tonrufs einzustellen.

Hinweis: Sie können die Lautstärke auch während des Klingelns, mit den Symboltasten  $\Box + \Box$  und  $\Box - \Box$  einstellen.

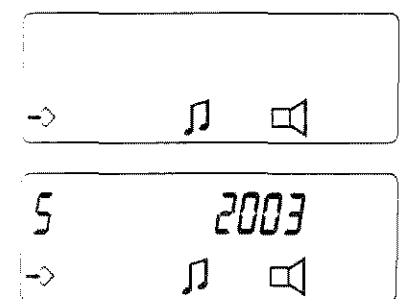

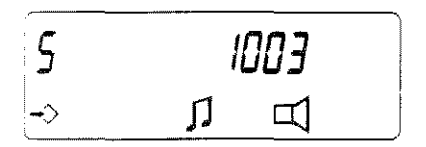

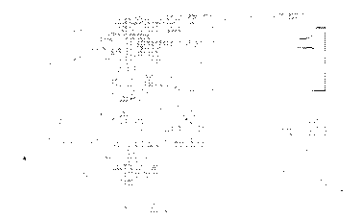

### Klangfolge einstellen

z.B. **@** Geben Sie eine Ziffer von 0 bis 3 ein, um die Klangfolgen des Tonrufs einzustellen.

### Melodie einstellen

z.B. 2 Geben Sie eine Ziffer von 0 bis 3 ein, um die Melodie des Tonrufs einzustellen. (Dreitonruf in zwei Möglichkeiten)

#### Optische Anrufanzeige einstellen

- z.B. **@** Geben Sie eine Ziffer von 0 bis 3 ein. um die Anzeige einzustellen.
	- 0 und  $2 = Ein$  Anruf wird nur akustisch angezeigt.
		- $1 = E$ in Anruf wird nur optisch an gezelat.
		- akustisch angezeigt.
- Fo [EI] Drücken Sie die Tasten "Programmieren" und "Lautsprecher", um die Prozedur zu beenden.

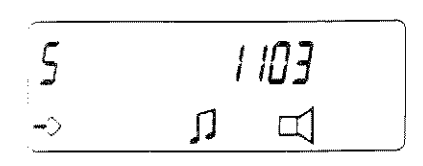

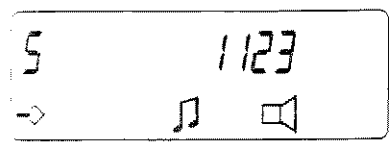

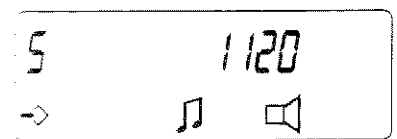

### Wahl bei aufgelegtem Hörer

Sie können eine Rufnummer auch bei aufgelegtem Hörer eingeben und Wahlprozeduren wie z.B. Zielwahl nutzen.

Wenn der Gesprächspartner sich meldet, nehmen Sie den Hörer ab und telefonieren wie gewohnt oder Sie telefonieren bei aufgelegtem Hörer

#### Rufnummer eingeben

a Lassen Sie den Horer aurgelegt. Taste "Lautsprecher" trücken.

> Hinweis: Sie konnen die Lautstärke des Lautsprechers mit den Symboltasten "Plus" und "Minus" verändern.

z.B. **1284** Geben Sie die Rufnummer ein.

#### Der Angerufene meidet sich:

Heben Sie den Hörer ab und telefonieren Sie wie gewohnt.

Sie telefonieren bei aufgelegtem Hörer<br>oder (siehe Seite 12).

#### Der Angerufene meldet sich nicht:

a Taste "Lautsprecher" drücken. Der Vorgang ist damit beendet.

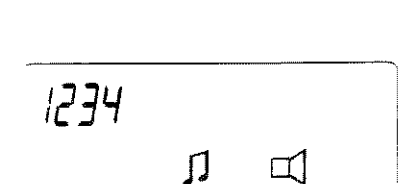

Л

 $\Box$ 

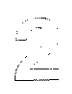

#### Lernen Sie die Funktionen Ihres Telefons kennen

### Ein Telefongespräch laut hören

Wenn Sie möchten, daß Anwesende im Raum das Telefongespräch. mithören, schalten Sie den eingebauten Lautsprecher ein. Diese Möglichkeit haben Sie jederzeit während eines Gespräches. (Teilen Sie Ihrem Gesprächspartner mit, daß Sie diese Funktion nut-

zen, da andere Ihr Gespräch mithören können.)

#### Lautsprecher einschalten

a) Sie telefonieren.

Drücken Sie die Taste "Lautsprecher". Dadurch schalten Sie den Lautsprecher ein. Im Display erscheint zur Kontrolle das Symbol "Lautsprecher".

Hinweis: Sie können die Lautstärke des Lautsprecners mit den Symboltasten "Plus" und "Minus" verändern.

#### Lautsprecher wieder ausschalten

्ज) Taste "Lautsprecher" nochmal drücken. (Sie können den Lautsprecher jederzeit während Ihres Gesprächs ausschalten und das Gespräch über den Hörer fortsetzen.)

Hinweis: Wenn Sie den Hörer nach dem Gespräch auflegen. wird der Lautsprecher automatisch ausgeschaltet.

 $1234$ ♫

<u> 17. (</u>

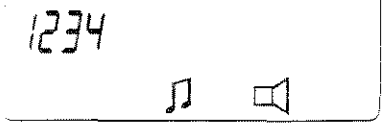

### Telefonieren bei aufgelegtem Hörer

Sie können bei aufgelegtem Hörer telefonieren (Freisprechen). Zur besseren Verständlichkeit sollten Sie dabei in Richtung des Telefons sprechen und nicht mehr als einen halben Meter vom Telefon entfernt sein. . All a Aarder

(Teilen Sie Ihrem Gesprächspartner mit. daß Sie diese Funktion nutzen, da andere Ihr Gespräch mithören können.)

#### Wählen und Telefonieren bei aufgeiegtem Hörer

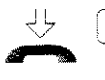

a) Lassen Sie den Hörer surgelegt und drücken Sie die Taste "Lautsprecher".

z.B. 2889 Geben Sie die Rufnummer ein.

● Sie können nun onne den Hörer abzu-1) heben, mit Ihrem Gesprächspartner telefonieren.

Sie können die Lautstärke des Lautsprechers mit den Symboltasten "Plus" und "Minus" verändern.

Hinweis: Sind die Raumgeräusche zu groß, schalten Sie bitte den Lautsprecher aus und führen das Gespräch über den Hörer fort.

#### Um das Gespräch zu beenden:

间 Drücken Sie die Taste "Lautsprecher".

#### Ein Gespräch bei aufgelegtem Hörer entgegennehmen

 $\Im$  Ihr Telefon klingelt.

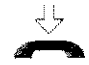

a) Lassen Sie den Hörer aufgelegt und drücken Sie die Taste "Lautsprecher".

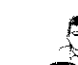

Sie sprechen mit Ihrem Anrufer.

Hinweis: Sie können das Gespräch jederzeit durch Abheben über den Hörer fortsetzen.

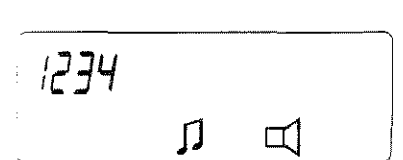

几

 $\Box$ 

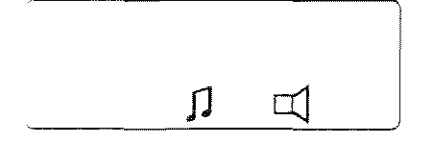

#### Lernen Sie die Funktionen Ihres Telefons kennen

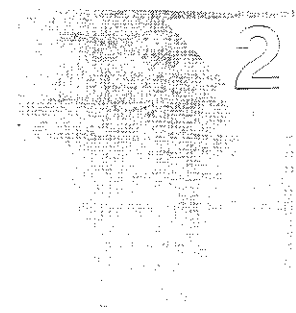

#### Ein Gespräch bei aufgelegtem Hörer weiterführen

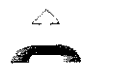

- Sie haben den Hörer abgehoben und . **W** führen ein Gesprach.
	- Im Verlauf des Gesprächs wollen Sie bei aufgelegtem Hörer weitersprechen.

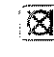

**a** Drücken Sie die Taste "Hörer-Stummschaltung".

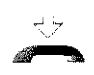

२५ Legen Sie den Hörer auf. Sie können das Gespräch fortführen.

#### Um das Gespräch zu beenden:

a) Drücken Sie die Taste "Lautsprecher".

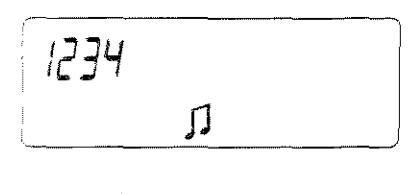

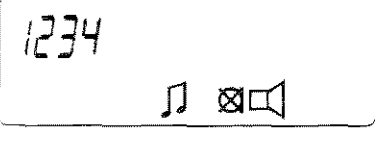

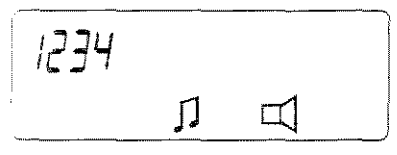

### Eine Rufnummer nochmal wählen

Sie haben zwei Möglichkeiten eine Rufnummer durch einfachen Tastendruck noch einmal zu wählen.

Wahlwiederholung: Die zuletzt gewählte Rufnummer wird nochmalgewählt.

Gezielte Wahlwiederholung: Eine zuvor gespeicherte Rufnummer wird gezielt nochmal gewählt.

#### Wahlwiederholung

Sie haben vergebich versucht, einen 3. Gesprächspartner zu erreichen.

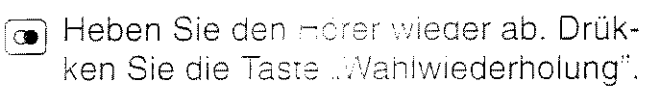

Die zuletzt gewanite Rufnummer, z.B. "1234", wird ancezeigt und automatisch. gewählt.

Hinweis: Die Wahlwiederholung funktioniert nur. wenn Sie den Gesprächspartner über die Zifferntasten angewählt haben. nicht z.B. bei Zielwahl. Sie können bis zu 16 Ziffern in die Wahlwiederholung aufnehmen.

#### Rufnummer für gezielte Wahlwiederholung speichern

- Bevor Sie den Hörer auflegen, drücken Sie die Taste "Programmieren".
- Drücken Sie die Taste "Wahlwiederholung".

Die zuletzt gewählte Rufnummer. z.B. "2222", wird gespeichert.

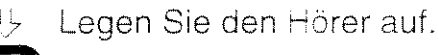

#### Gezielte Wahlwiederholung

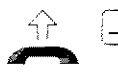

宁 Heben Sie den Hörer ab. Drücken Sie die Taste "Umschalten".

O Drücken Sie die Taste "Wahlwiederholung".

Die gespeicherte Rufnummer wird angezeigt und automatisch gewählt.

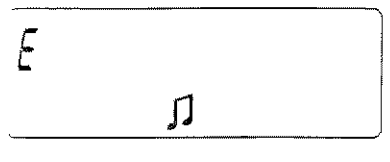

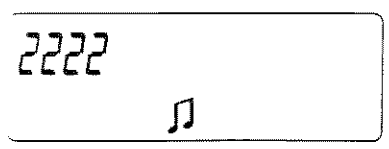

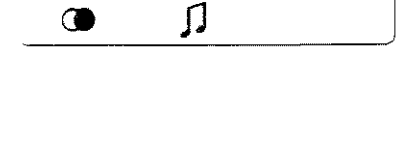

וך קן

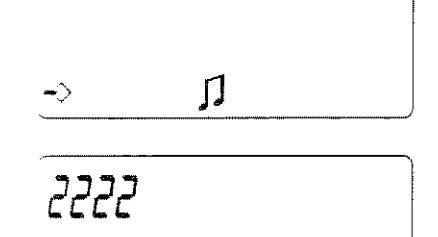

 $\boldsymbol{\Pi}$ 

⊷

#### Lernen Sie die Funktionen Ihres Telefons kennen

### Verkürzte Wahl mit Zieltasten

Sie haben zehn Zieltasten, mit denen Sie, mit Hilfe der Umschalttaste bis zu zwanzig häufig benutzte Rufnummern speichern und wählen können.

Sie können eine Rufnummer auch während Sie telefonieren notieren (Notiz).

#### Rufnummer speichern

- n A Drücken Sie die Tasten "Lautsprecher" und "Programmieren" zum Einleiten der Prozedur.  $\prod$  $\Box$ -0 Sie telefonieren. Drücken Sie die Taste ● つ ule tourist<br>※ つ …Programmieren". oder Für ein Ziel von 11 bis 20: ggf. [ - Drücken Sie vor der Zieltaste die Taste  $\int$ "Umschalten", um auf die zweite Ebene zu kommen  $\boldsymbol{\Pi}$  $\Box$  $\rightarrow$ Zieltaste 2 Drücken Sie die gewünschte Zieltaste.  $\overline{ }$  $z.B.$ Sie sehen die zuietzt gespeicherte Rufnummer. Das Zeichen  $\equiv$  erscheint,  $\rightarrow$  $\mathbf \Pi$  $\Box$ wenn keine Rufnummer gespeichert ist. z.B. 2 8 2 Geben Sie eine Rufnummer ein.  $|234$ Hinweis: Eine zuvor gespeicherte Rufnummer wird überschrieben.  $\mathbf \Pi$ ๔ๅ Weitere Ziele speichern: Drücken Sie erneut eine andere Zieltaste, um weitere Ziele zu belegen. an [47] Drücken Sie die Tasten "Programmieren" und "Lautsprecher", um die Prozedur zu beenden. oder <a>
G<br <a>
G</a>
G</a>
G</a>
G</a>
G</a>
G</a>
G</a>
G</a>
G</a>
G</a>
G</a>
G</a>
G</a>
G</a>
G</a>
G</a>
G</a>
G</a>
G</a>
G</a>
G</a>
G</a>
G</a>
G</a>
G</a>
G</a>
G</a>
G</a>
G</a>
G</a>
G</a>
G</a>
G</a</a>
G</ ren", während Sie teiefonieren. Die zuletzt gewählte Rufnummer speichern
	- Drücken Sie die Taste "Wahlwiederholung". Die zuletzt mit Zifferntasten gewählte Rufnummer (z.B. "1234") wird ins Ziel übernommen.

#### Eine Zielwahlnummer wählen

Hörer abheben und Wählton abwarten.

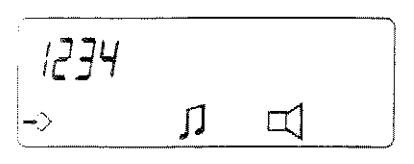

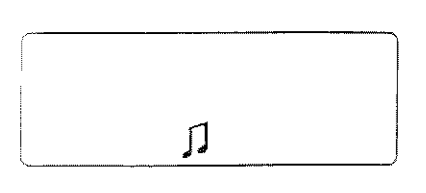

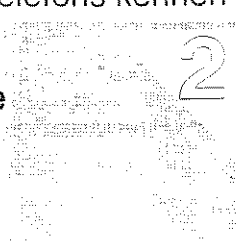

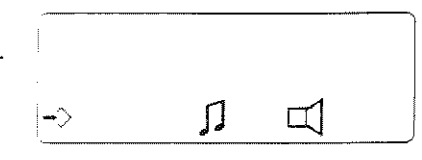

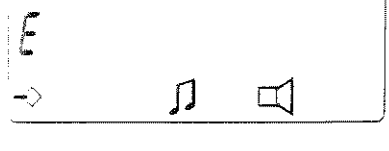

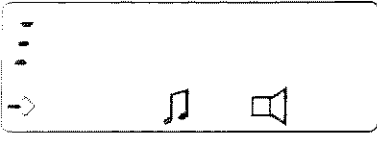

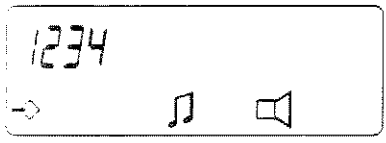

Für ein Ziel von 11 bis 20:

 $\mathcal{L}$ 

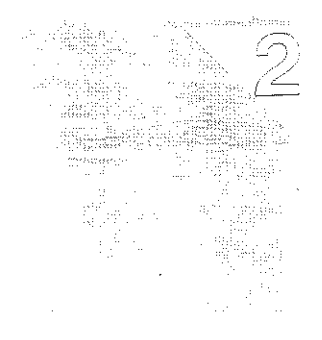

#### ggf. [F] Drücken Sie vor der Eleitaste die Taste E "Umschalten", um auf die zweite Ebene zu kommen.  $\mathbf \Pi$  $\Box$ -3 Zieltaste 2 Drücken Sie die gewünschte Zieltaste.  $L^2$ <sub>3</sub>4  $Z.B.$ Die Rufnummer wird automatisch ge- $\Box$ wählt.  $\,\,\Pi\,$  $\Box$ ⊸ Hinweis: Sie können zusätzliche Ziffern nachwählen. Sie haben z.B. auf Ziel 2 eine Vorwahl gespeichert und wählen die Rufnummer über die Zifferntasten nach. Gespeicherte Ziele ansehen -> Drücken Sie die Taste "Programmieren".  $\mathbf \Pi$ ⊡ ⊸ Zieltaste 2 Drücken Sie die gewünschte Zieltaste.  $4213$ Die Rufnummer wird angezeigt, z.B. z.B.  $\begin{array}{c} \hline \end{array}$ .4213".  $\mathbf \Pi$  $\Box$ -> Alle Zielwahlnummern löschen 47 Fo Drücken Sie die Tasten "Lautsprecher" und "Programmieren" zum Einleiten der Prozedur.

**PASS** Geben Sie die Kennzahl "21" ein.

 $\vec{c}$  $\frac{1}{2}$  $\,\,\Pi\,$  $\Box$ -3

 $\mathbf \Pi$ 

 $\Box$ 

[→] [ <a> [ <a> Drücken Sie die Tasten "Programmieren" und "Lautsprecher", um die Prozedur zu beenden.

Hinweis: Einzelne Ziele löschen Sie einfach indem Sie eine neue Rufnummer speichern.

### Lernen Sie die Funktionen Ihres Telefons kennen

### Notruf - frei programmierbar

Auf der Zieltaste 1 Ihres Telefons können Sie eine Notrufnummer speichern. Auch bei abgeschlossenem Telefon können Sie die Rufnummer jederzeit wählen.

Bevor Sie die Notrufnummer speichern können, müssen Sie Ihr Telefon für Notruf einrichten.

#### Notruf einrichten

Bevor Sie die Notrufnummer speichern. müssen Sie erst die Notruftaste aktivieren.

- 57 En Drücken Sie die Tasten "Lautsprecher" und "Programmieren" zum Einleiten der Prozedur.
- z.B. **121** Ceben Sie die Kennzahl "121" ein. Das Symbol für den "Notruf" erscheint rechts neben dem Programmierzeichen. Die Zieltaste 1 dient jetzt als Notruftaste.
	- a) a) Drücken Sie die Tasten "Programmieren" und "Lautsprecher", um die Prozedur zu beenden.

#### Rufnummer für Notruf speichern

5 [47] Drücken Sie die Tasten "Lautsprecher" und "Programmieren" zum Einleiten der Prozedur.

Zieltaste 1 Drücken Sie die Zieitaste 1.

Eine bereits gespeicnerte Rufnummer  $\Box$ wird als Notrufnummer eingesetzt (erscheint im Displav).

z.B. 11 60 Geben Sie die gewünschte Notrufnummer ein.

> Fo [EI] Drücken Sie die Tasten "Programmieren" und "Lautsprecher", um die Prozedur zu beenden.

#### Notruf wählen

 $\angle \searrow$ 

Zieltaste 1 Heben Sie den Hörer ab und drücken Sie die Zieltaste 1. Die Notrufnummer wird automatisch gewählt

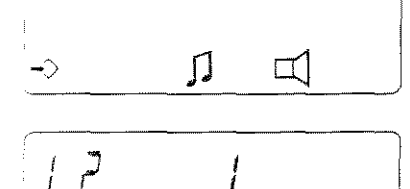

 $\mathsf{\Pi}$ 

 $\Box$ 

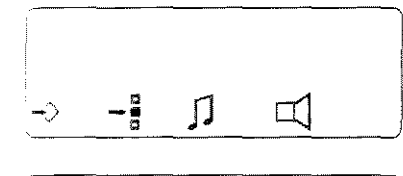

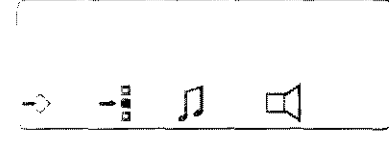

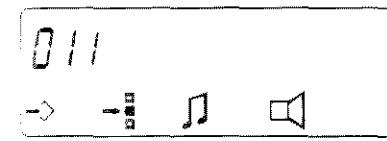

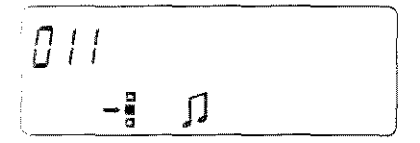

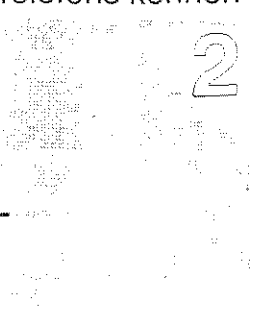

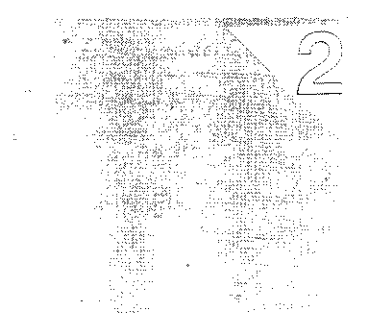

#### Notruf bei aufgelegtem Hörer wählen

Sie müssen die Komfortwahl aktiviert haben.

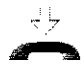

Zieltaste 1 Lassen Sie den Hörer aufgelegt und drücken Sie die Zieltaste 1.

> Die Notrufnummer wird automatisch gewählt und die Freisprecheinrichtung eingeschaltet.

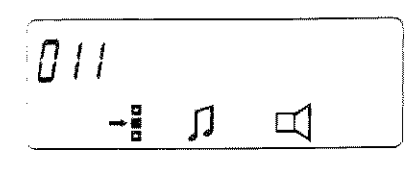

#### Notruf ausschalten

 $\mathcal{L}$ 

57 F3 Drücken Sie die Tasten "Lautsprecher" und "Programmieren" zum Einleiten der Prozedur.

z.B. **De D** Geben Sie die Kennzahl "120" ein.

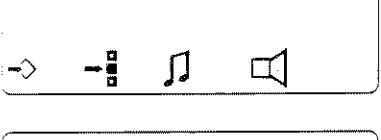

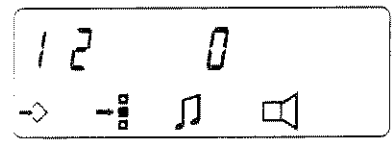

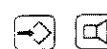

-> [ <a> [ <a> Drücken Sie die Tasten "Programmieren" und "Lautsprecher", um die Prozedur zu beenden.

> Hinweis: Der Inhalt des Zieles 1 bleibt jedoch ernalten.

### Geheimnummer festlegen

Mit Ihrer persönlichen Geheimnummer schützen Sie Ihr Telefon vor unbefugtem Gebrauch. Im Auslieferungszustand besitzt Ihr Telefon die Geheimnummer "0000". Sie können eine neue Geheimnummer zwischen "0001" und "9999" festlegen. Wenn Sie Ihre Geheimnummer vergessen haben, wenden Sie sich an den Telenorma Service.

#### Geheimnummer ändern

- 5 Drücken Sie die Tasten "Lautsprecher" und "Programmieren" zum Einleiten der Prozedur.
- **19 Geben** Sie die Kennzant "89" ein. Das Zeichen "- " im Display steht für jeweils eine Ziffer der Geheimnummer.

z.B. **O O O O** Geben Sie die derzeit gültige Geheimnummer ein.

> Hinweis: Bei Fehleingabe blinkt das Display. Zur Korrektur legen Sie einfach. den Hörer auf. Bei richtiger Eingabe folgt eine weitere Zeichenfolge " $-$ ".

Geben Sie eine neue vierstellige Ge $z$ . B. **The finite** heimnummer ein.

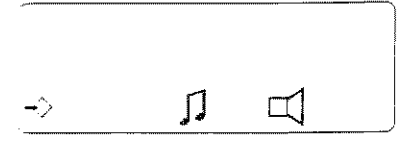

![](_page_18_Figure_10.jpeg)

![](_page_18_Figure_11.jpeg)

![](_page_18_Figure_12.jpeg)

 $z$  B. **The family** 

Geben Sie ein zweites Mal die neue Geheimnummer ein.

n [ [ ] Drücken Sie die Tasten "Programmieren" und "Lautsprecher", um die Prozedur zu beenden.

![](_page_18_Figure_16.jpeg)

### Alle Speicher löschen

Sie haben die Möglichkeit, alle Speicher (wie Zielwahl, Notruf, Wahlwiederholung, gezielte Wahlwiederholung und Amtskennzahlen) auf einmal zu löschen.

Vorsicht: Überlegen Sie sich genau, ob Sie wirklich alles löschen wollen.

#### Alle Speicher löschen

57 A Drücken Sie die Tasten "Lautsprecher" und "Programmieren" zum Einleiten der Prozedur.

![](_page_19_Picture_6.jpeg)

![](_page_19_Picture_7.jpeg)

23" ein.

![](_page_19_Picture_9.jpeg)

[5] 回 Drücken Sie die Tasten "Programmieren" und "Lautsprecher", um die Prozedur zu beenden.

 $\rightarrow$ 

 $\overline{J}$ 

⊰≻

### Einstellung des Wahlverfahrens

Normalerweise arbeitet Ihre Telefonanlage, an die Ihr Telefon angeschlossen ist, im MFV- Flash- Modus. Ist dies nicht der Fall, so kann der Modus geändert werden.

![](_page_20_Picture_3.jpeg)

#### Wahlverfahren einstellen

5 A Drücken Sie die Tasten "Lautsprecher" und "Programmieren" zum Einleiten der Prozedur.

Geben Sie die Kennzahl ein für:

**DED** IWV-Erdtaste

Hinweis: Die Anzeige von Datum und Uhrzeit und die Komfortwahl werden ausgeschaltet.

![](_page_20_Picture_9.jpeg)

 $1\overline{3}$  $\mathbb{I}$  $\rightarrow$  $\pm$   $\Box$  $\mathcal{L}$  $\overline{7}$ ∬≑ ¤

 $\overline{\mathbf{j}}$ 

q

 $\Box$ 

 $\Box$ 

 $\Box$ 

### **DBE MFV-Flash**

a) completed in the Tasten ... Programmieren" und "Lautsprecher", um die Prozedur zu beenden.

#### **Wichtiger Hinweis:**

Beim Programmieren der Grundeinstellung MFV-Flash auf IWV-Erdtaste genen das eingestellte Datum mit Uhrzeit und die eingegebenen Termine sowie die Einstellung der Komfortwahl verloren, falls diese Funktionen eingerichtet sind. In diesem Fall müssen Sie das Datum und die Uhrzeit, die Termine und die Komfortwahl neu einstellen.

#### Lernen Sie die Funktionen Ihres Telerons kennen

### Wahlverfahren zeitweise umstellen

Der Auslieferungszustand Ihres Telefons ist das Tonwahlverfahren (MFV). Falls diese Einstellung auf das Impulswählverfahren (IWV) geändert wurde, können Sie vorübergehend auf das Tonwahlverfahren umschalten. Dies kann z.B. zum Senden von Daten nötig sein.

#### Wahlverfahren umstellen

![](_page_21_Picture_93.jpeg)

e haben gewan.t und führen ein Ge-<br><br>※ spräch.

![](_page_21_Picture_7.jpeg)

- Stern" zur Umstellung des Wahiverfahrens.
- Prücken Sie wieder die Taste "Programmieren", um die Prozedur zu beenden.

Ihr Telefon arbeitet jetzt mit dem Tonwahlverfahren. Sie können nun durch Drücken der Zifferntasten z.B. Daten senden.

Möchten Sie zurückschalten, wiederholen Sie die Bedienschritte oder legen Sie auf.

Hinweis: Beim Einleiten einer Rückfrage wird wieder auf das Impulswahlverfahren umgestellt.

![](_page_21_Picture_13.jpeg)

Ⅱ 门≑

 $\mathbb I$ 

⊸

 $\sqrt{ }$ 

![](_page_21_Picture_14.jpeg)

 $1234$  $\prod$  $\frac{1}{\tau}$ 

 $\pm$ 

### **Besondere Funktionen**

Falls Sie Ihr Telefon ohne zugeschalteten Anrufbeantworter betreiben, können Sie ein Gespräch ohne Abheben des Hörers führen, sich Datum und Uhrzeit anzeigen lassen und sich an Termine erinnern lassen. Fragen Sie Ihren Telenorma Service.  $\tau_{\rm{e,rad}}^{\rm{e}}$ 

#### Folgende Funktionen können an Ihrem Telefon eingerichtet werden:

![](_page_22_Picture_29.jpeg)

Auf den nachfolgenden Seiten erfanren Sie, wie Sie diese Funktionen bedienen können, sofern sie eingerichtet worden sind...

#### Lernen Sie die Funktionen Ihres Telefons kennen

### Komfortwahl

Wenn das Merkmal aktiviert ist, können Sie ein Telefongespräch führen, ohne den Hörer abzunehmen und ohne die Taste "Lauthören" zu betätigen. Die Rufnummer geben Sie ein über die Zifferntasten, eine Zeiltaste oder die Taste "Wahlwiederholung". Das Freisprechen wird automatisch eingeschaltet und die Wahl beginnt.

#### Komfortwahl einschalten

an A Drücken Sie die Tasten "Lautsprecher" und "Programmieren" zum Einleiten der Prozedur.

![](_page_23_Picture_5.jpeg)

![](_page_23_Picture_6.jpeg)

**STISTIGE** Geben Sie die Kennzahl "111" ein.

![](_page_23_Picture_8.jpeg)

![](_page_23_Picture_9.jpeg)

a) a) brücken Sie die Tasten "Programmieren" und "Lautsprecher", um die Prozedur zu beenden.

#### Jemanden anrufen

![](_page_23_Picture_12.jpeg)

Lassen Sie den Hörer aufgelegt.

z.B. **G & B C** Geben Sie eine Rufnummer ein. Wenn der Gesprächspartner sich meldet, können Sie sofort das Gespräch führen.

5789

 $\prod$ 

 $\Box$ 

Hinweis: Die Eingabe der Rufnummer ist auch über die Taste "Wahlwiederholung" möglich.

#### Um das Gespräch zu beenden:

[5] [d] Drücken Sie die Taste "Lautsprecher".

#### **Wichtiger Hinweis:**

Nach Unterbrechung der Stromversorgung, z.B. durch Abziehen des Anschlußsteckers, können Sie die Komfortwahl erst wieder nutzen, wenn Sie den Hörer abgenommen oder die Taste "Lautsprecher" gedrückt hatten.

![](_page_24_Picture_1.jpeg)

#### Komfortwahl ausschalten

 $\sim$ 

[d] [-5] Drücken Sie die Tasten "Lautsprecher" und "Programmieren" zum Einleiten der Prozedur.

**THE THE Geben Sie die Kennzanl "110" ein.** 

 $\langle\cdot\rangle$ 

![](_page_24_Picture_4.jpeg)

![](_page_24_Picture_5.jpeg)

a completed and Tasten ... Programmieren" und "Lautsprecher", um die Prozedur zu beenden.

### Lernen Sie die Funktionen Ihres Telefons kennen

## Datum und Uhrzeit im Display

Sie sehen das Datum und die Uhrzeit im Display, wenn die Uhr in Ihrem Telefon zuvor eingestellt wurde und Sie gerade nicht telefonieren: Während Sie telefonieren, können Sie sich das Datum und die Uhrzeit anzeigen lassen. Sie können das Datum und die Uhrzeit auch ausschalten.

### Datum und Uhrzeit einstellen

n A Drücken Sie die Tasten Lautsprecher" und "Programmieren" zum Einleiten der Prozedur.

家 Geben Sie die Kennzahl "3" ein.

Im Display blinkt ..d" für das Datum.

Hinweis: Mit der Taste "Umschalten" können Sie auf die einzelnen Zeichenstellen  $(,-^{\prime\prime})$  weiterspringen.

z.B. **O 10 00 10** Geben Sie über die Zifferntasten das Datum ein.

Uhrzeit ein.

z.B. **10 0 0 0 Geben** Sie über die Zifferntasten die  $01 - 01 - 93$ -5 [cd] Drücken Sie die Tasten "Programmie-

-3

ren" und "Lautsprecher", um die Prozedur zu beenden.

### **Wichtiger Hinweis:**

的的

Bei Unterbrechung der Stromversorgung, z.B. durch Abziehen des Anschlußsteckers, geht das eingestellte Datum und die Uhrzeit verloren. Die Anzeige erscheint nicht mehr im Display. In diesem Fall müssen Sie das Datum und die Uhrzeit erneut einstellen.

### Datum und Uhrzeit während des Telefonierens einblenden

- Sie telefonieren gerade und wollen die <sup>l</sup> Uhrzeit wissen.
- □ Drücken Sie die Taste "Umschalten". Das Datum und die Uhrzeit wird Ihnen angezeigt.
- Wenn Sie erneut die Taste "Umschalten" drücken, erscheint die vorherige Anzeige im Display.

![](_page_25_Figure_18.jpeg)

![](_page_25_Picture_19.jpeg)

![](_page_25_Picture_20.jpeg)

 $\mathbf \Pi$ 

 $10 - 00$ 

 $\Box$ 

![](_page_25_Picture_21.jpeg)

![](_page_25_Picture_22.jpeg)

 $\Rightarrow$ 

![](_page_26_Picture_1.jpeg)

#### Datum und Uhrzeit im Display löschen

57 [-5] Drücken Sie die Tasten "Lautsprecher" und "Programmieren" zum Einleiten der Prozedur.

 $\epsilon$ 

Geben Sie die Kennzahl "3" ein. Das momentane Datum und die Uhrzeit wird angezeigt und die erste Ziffer blinkt.

![](_page_26_Picture_5.jpeg)

 $\mathbf \Pi$ 

 $\Box$ 

- 
- a cij Drücken Sie die Tasten "Stern" und "Lautsprecher", um die Prozedur zu beenden.

Hinweis: Wenn das Datum und die Uhrzeit im Display wieder erscheinen sollen, müssen Sie diese neu eingeben.

### An Termine erinnert werden

Um Termine einzugeben, muß Ihre Uhr eingestellt sein. Sie haben zwei Möglichkeiten, sich an Termine erinnern zu lassen. Einmalig: Sie werden an einem bestimmten Tag zu einer bestimmten Uhrzeit erinnert, oder

Täglich: Sie werden jeden Tag zu einer bestimmten Uhrzeit erinnert. Ihnen stehen zwei Speicher für Termine zur Verfügung.

#### Termine eingeben

- 可图 9 Drücken Sie die Tasten "Lautsprecher" und "Programmieren" zum Einleiten der Prozedur.
	- **图 Geben Sie die Kennzanl** "4" ein.

Im Display blinkt ... a" für das Datum.

Hinweis: Mit der Taste "Umschalten" können Sie auf die einzelnen Zeichenstellen  $($ " $-$ ") weiterspringen.

#### Einmaligen Terminruf einstellen:

 $\mathbf{B}$ **II II ME um 11 Uhr.** 

z.B. **(DEE) (DEE)** Geben Sie das Datum und dann die Uhrzeit über die Zifferntasten ein: in diesem Beiscie den 1. Januar 1993

> Hinweis: Wenn ein Termin schon gespeichert ist. napen Sie die Möglichkeit, einen zweiten Speicher zu nutzen.

ggf. [+] Drücken Sie die Taste "Plus", um zum zweiten Speicher zu gelangen. Mit dieser Taste können Sie zwischen beiden Speichern hin und ner wechseln.

#### Täglichen Terminruf einstellen:

**T** Drücken Sie, nach Eingabe der Kennzahl ..4", die Taste "Raute", um die Uhrzeit für den täcijchen Terminruf einzustellen (im Display blinkt "U").

z.B. **O E CO O** Geben Sie nun uper die Zifferntasten die Uhrzeit ein: maiesen Beispiel 9 Uhr.

#### Termine speichern

[5] [5] Drücken Sie die Tasten "Programmieren" und "Lautsprecher", um die Termineinstellung abzuspeichern. Im Display sehen Sie eine Glocke unter dem aktuellen Datum und der Uhrzeit.

![](_page_27_Figure_20.jpeg)

![](_page_27_Figure_21.jpeg)

 $\prod$ 

 $\Box$ 

![](_page_27_Picture_22.jpeg)

![](_page_27_Picture_23.jpeg)

#### **Wichtiger Hinweis:**

Bei Unterbrechung der Stromversorgung. z.B. durch Abziehen des Anschlußsteckers. gehen die eingegebenen Termine verloren. Die Anzeige des Datums und der Uhrzeit erscheint nicht mehr im Display. In diesem Fail mussen Sie das Datum und die Uhrzeit erneut einstellen (siene Seite 26) und anschließeng die Termine neu eingeben.

#### Abstellen des Terminsignals

Wenn das akustische Terminsignal ertönt. blinkt die Anzeige im Display. Nach 50 Sekunden verstummt das akustische Terminsignal und nach zehn Minuten hört das Blinken aut.

 $01 - 01 - 93$ חת-ו ו

Drücken Sie die Taste "Programmieren", um das Signal auszustellen.

Hinweis: Wenn Sie gerade einen Anruf erhalten, wird Ihr eingestellter Termin weder optisch noch akustisch signalisiert:

Auch durch Drücken einer anderen Taste kann die Signaissierung abgebrochen oder verningert werden.

#### Gespeicherte Termine anzeigen

- 5 Drücken Sie die Tasten "Lautsprecher" und "Programmieren" zum Einleiten der Prozedur
	- **79 Geben Sie die Kennzahl "4" ein. Ein** gespeicherter Termin wird angezeigt.
- ggf. [+] Drücken Sie die Taste "Plus", um zum zweiten Speicher zu gelangen. Mit dieser Taste können Sie zwischen beiden. Speichern hin und her wechseln.
- → d] Drücken Sie die Tasten "Programmieren" und "Lautsprecher", um die Prozedur zu beenden.

![](_page_28_Figure_14.jpeg)

 $\prod$  $\Box$ 

#### Termine löschen

nd) <>>
prücken Sie die Tasten "Lautsprecher" und "Programmieren" zum Einleiten der Prozedur.

- Geben Sie die Kennzahl "4" ein. Ein gespeicherter Termin wird angezeigt.
- ggf. T Drücken Sie die Taste "Plus", um zum zweiten Speicher zu gelangen. Mit dieser Taste können Sie zwischen beiden. Speichern hin und her wechseln.
	- P Drücken Sie die Taste "Stern", um den angezeigten Termin zu löschen.
	- Call Drücken Sie die Taste "Lautsprecher".

![](_page_29_Picture_49.jpeg)

 $\Box$ 

 $\Box$ 

 $\triangle$ 

### Wahlpausen nach Amtskennzahlen

Sie erreichen einen externen Gesprächspartner erst nach Wählen einer Amtskennzahl oder Hauptanlagenkennzahl (meist 0). Wenn Sie Wahlpausen in anderen Anlagen oder Vermittlungsstellen berücksichtigen müssen, legen Sei fest, nach welchen Zahlen eine Pause automatisch eingeiegt wird.

### Wahipausen nach Amts- oder Hauptanlagenkennzahl bestimmen

- न्ति (-5) Drücken Sie die Tasten "Lautsprecher" und "Programmieren" zum Einleiten der Prozedur.
	- ़ Geben Sie die Kennzant "0" ein.
	- **a** Drücken Sie die Taste "Wahlwiederholung" vor der Pauseneingabe für Amtskennzahlen
- z.B. (1) Geben Sie die erste Amtskennzahl ein. Für die Eingabe von Hauptanlagenkennzahlen:
- IJ.  $\Box$ ÷  $\overline{C}$ ւ. Л 디  $\Rightarrow$  $\Omega$  $\square$
- $\begin{bmatrix} 1 \\ 0 \end{bmatrix}$  $\Box$  $\rightarrow$

 $\Rightarrow$ 

**a** Drücken Sie zwein under Taste "Wahl- $\circ$ wiederholung".

### Wenn Sie weitere Kennzahlen eingeben wollen:

- o ggt o Drücken Sie die Taste "Wahlwiederholung" vor der Pauseneingabe für Amtskennzahlen einmal, ogf. für Hauptanlagenkennzanlen zweimal.
	- z.B. [O] Geben Sie eine weitere Kennzahl ein. Sie können weitere Kennzanlen einge
		- ben, die zusammen mit den Leerstellen höchstens 16 Stellen umfassen dürfen-
		- 习 回 Drücken Sie die Tasten "Programmieren" und "Lautsprecher", um die Prozedur zu beenden.

![](_page_30_Picture_131.jpeg)

 $\prod$ 

![](_page_30_Picture_18.jpeg)

![](_page_30_Picture_19.jpeg)

 $\Box$ 

 $\Box$ 

![](_page_31_Picture_2.jpeg)

#### 32

### **Beschriften der Zieltasten**

Es ist sinnvoll, die Namen der gespeicherten Gesprächspartner an die entsprechenden Zieltasten zu schreiben.

je<br>Dogodki

### Herausnehmen der Plexiglasabdeckung

Drücken Sie leicht gegen das rechte Ende der Plexigiasabdeckung. Wenn sich die Abdeckung nach open wölbt. heben Sie das rechte Ende hoch, Ziehen Sie die Abdeckung links heraus.

#### Beschriften des Zieltastenstreifens

Beachten Sie bitte, daß auf jeder Zieltaste zwei Nummern gespeichert werden können. Beschriften Sie die Tasten entsprechend oben und unten.

Benutzen Sie zum Beschriften am besten einen feinen wischfesten Stift.

#### Wiedereinsetzen der Plexiglasabdeckung

Schieben Sie das linke Ende der Plexiqlasabdeckung in die Ausbuchtung ein. Drücken Sie das rechte Ende herunter. bis die Abdeckung einrastet.

 $\hat{\mathbf{r}}$ 

![](_page_33_Picture_19.jpeg)

 $\bar{z}$ 

![](_page_33_Picture_20.jpeg)